## **Gong - Funcionalidad #1851**

# **Vincular conta a varios agentes**

2013-12-30 13:51 - Raul Vico

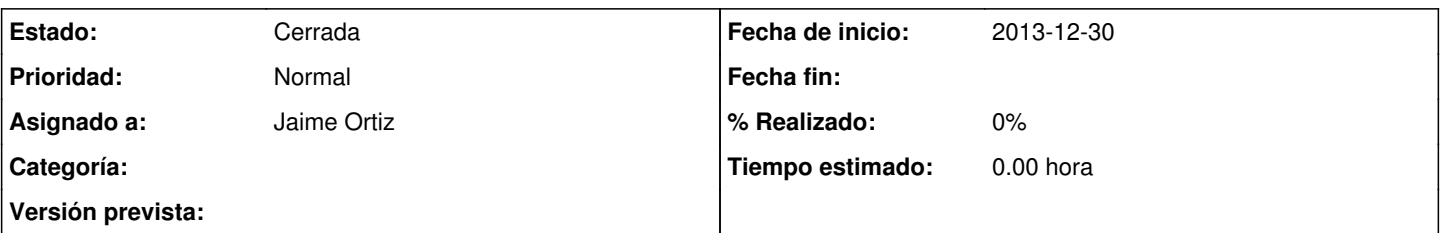

## **Descripción**

Santi, ultimamente estamos tendo financiamentos conjuntos para vários agentes. Sobretudo no caso da Fábrica de Polpa de Frutas e no Projeto SócioAmbiental que, hoje, já compartilham financiadores. Especifiquei isso nos "relacionamentos do projeto", mas, depois, quanto tento lançar uma despesa indicando que é do Agente (por exemplo) Fábrica, me aparece a mensagem de que a conta não pertence ao Agente. Daí, fui nas configurações do Sistema, mas não consigo vincular 1 única conta a vários agentes....estou perdendo alguma coisa? Estou fazendo alguma coisa errada?

Faço isso, porque me interessa, depois, ter o agrupado por Agente...

Obrigado!

#### **Histórico**

#### **#1 - 2013-12-30 15:33 - Santiago Ramos**

La vinculación de financiadores en un proyecto no tiene que ver con las cuentas.

En un proyecto, los agentes pueden comportarse como financiadores o implementadores a través de las "relaciones de proyecto" siempre que hayan sido definidos con esas características en la administración.

Si se vinculan como financiadores aportarán fondos y si se vinculan como implementadores los ejecutan (realizan gastos). Se pueden definir ambos comportamientos en un proyecto (un agente puede ser financiador e implementador al mismo tiempo).

En el caso de que el agente se comporte como implementador será posible que realice gastos, con lo que podrá pagar estos a través de las cuentas que gestione.

Las cuentas están asociadas a agentes implementadores y sólo pueden estarlo a uno de ellos. Esto es así porque lo que define esa pertenencia es quién gestiona esa cuenta y por lo tanto ejecuta el gasto, por lo que no tendría sentido vincularla a varios (pues podría darse que sea un agente el que realice un gasto y ese gasto sea pagado por otro distinto).

#### **#2 - 2013-12-30 16:29 - Raul Vico**

*- Añadido Fichero Error.png*

Bien, entiendo lo que dices, pero entonces, ¿cómo soluciono el mensaje de error que me aparece cuando cambio de implementador un gasto realizado?...te lo anexo.

#### **#3 - 2013-12-31 09:57 - Santiago Ramos**

Estás intentando cambiar quién ha ejecutado un gasto. Como el gasto está pagado con una cuenta que no pertenece al nuevo agente te está avisando de que el propietario de la cuenta de pago es otro distinto.

Borra primero el pago que has realizado y posteriormente ya puedes cambiar el agente.

#### **#4 - 2014-01-09 11:56 - Santiago Ramos**

*- Asignado a establecido a Jaime Ortiz*

Le paso el ticket a Jaime pues creo que este tiquet tiene que ver con cómo habéis implementado los agentes y mejor que sea él quien os ayude a analizarlo y ver posibles soluciones.

## **#5 - 2014-01-28 16:55 - Santiago Ramos**

*- Estado cambiado Nueva por Cerrada*

Cierro el ticket porque parece que ya está resuelto con el "apaño" de crear cuentas ficticias.

En el futuro veremos cómo hacer esto dentro de un análisis de "departamentos" o "unidades operativas"

#### **Ficheros**

Error.png 697 KB 2013-12-30 Raul Vico